# **opentext**

# ArcSight ESM

Software Version: 4.3

## ESM Default Content 4.3 Release Notes

Document Release Date: Software Release Date:

### **Legal Notices**

#### Open Text Corporation

#### 275 Frank Tompa Drive, Waterloo, Ontario, Canada, N2L 0A1

#### **Copyright Notice**

Copyright 2024 Open Text.

The only warranties for products and services of Open Text and its affiliates and licensors ("Open Text") are as may be set forth in the express warranty statements accompanying such products and services. Nothing herein should be construed as constituting an additional warranty. Open Text shall not be liable for technical or editorial errors or omissions contained herein. The information contained herein is subject to change without notice.

#### **Trademark Notices**

"OpenText" and other Open Text trademarks and service marks are the property of Open Text or its affiliates. All other trademarks or service marks are the property of their respective owners.

### **Support**

#### **Contact Information**

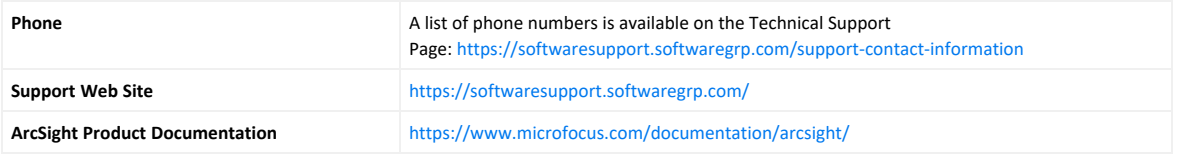

## **Contents**

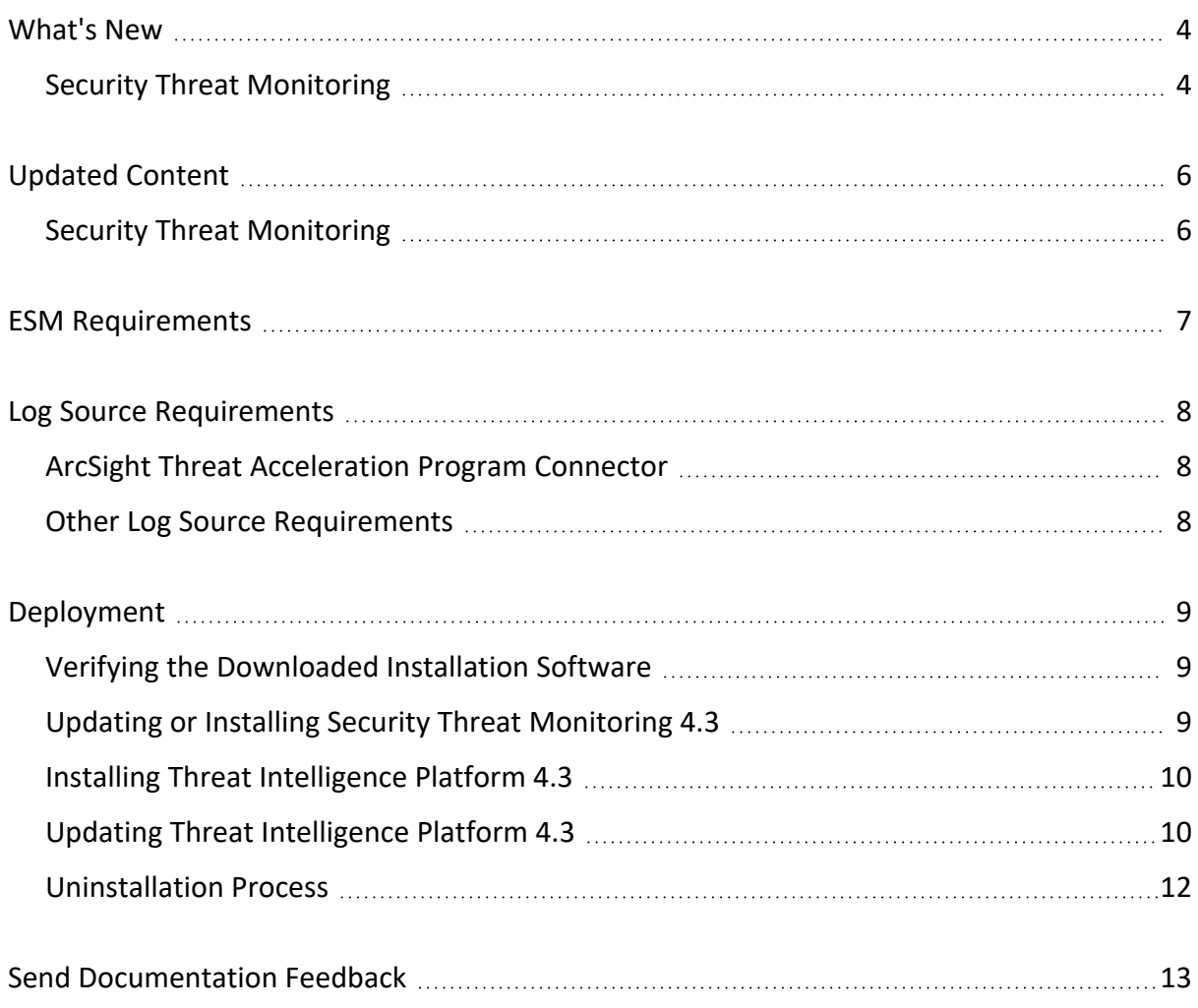

## <span id="page-3-0"></span>What's New

<span id="page-3-1"></span>ESM Default Content 4.3 adds new content to the Security Threat Monitoring package to help you monitor your Windows and Linux environments.

### Security Threat Monitoring

4.3 includes four new rules to help you detect unwanted processes, Wi-Fi and device driver discovery, and Network Provider DLL modifications.

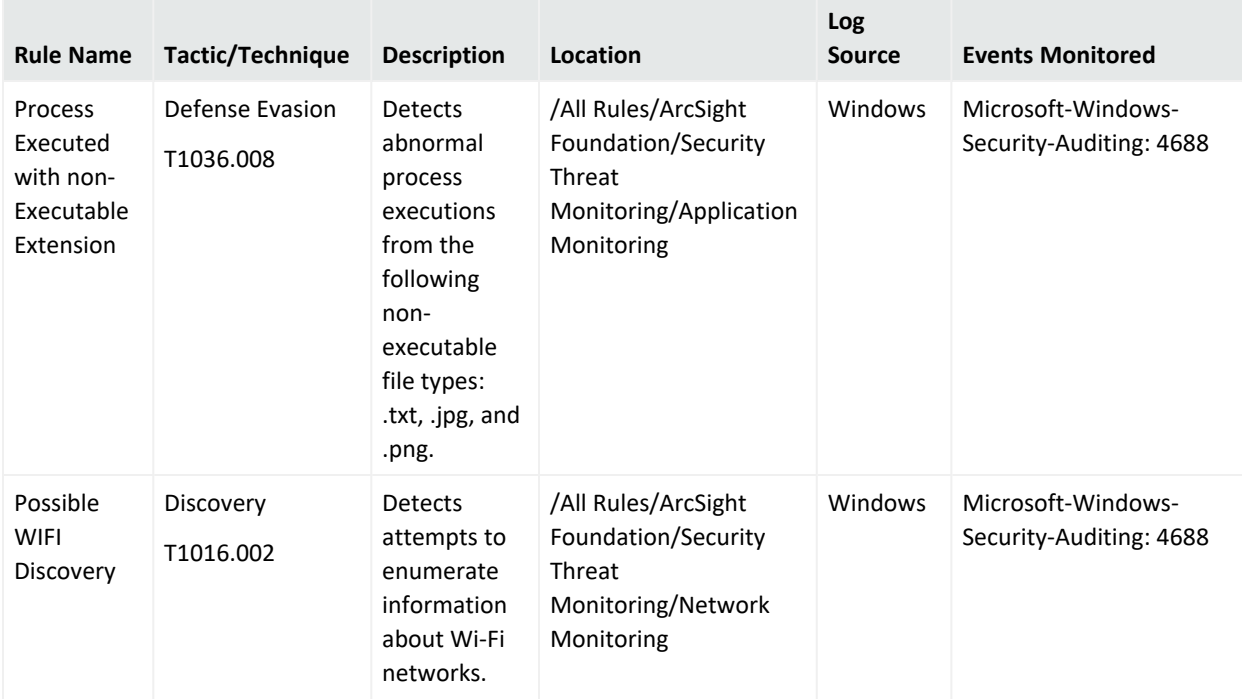

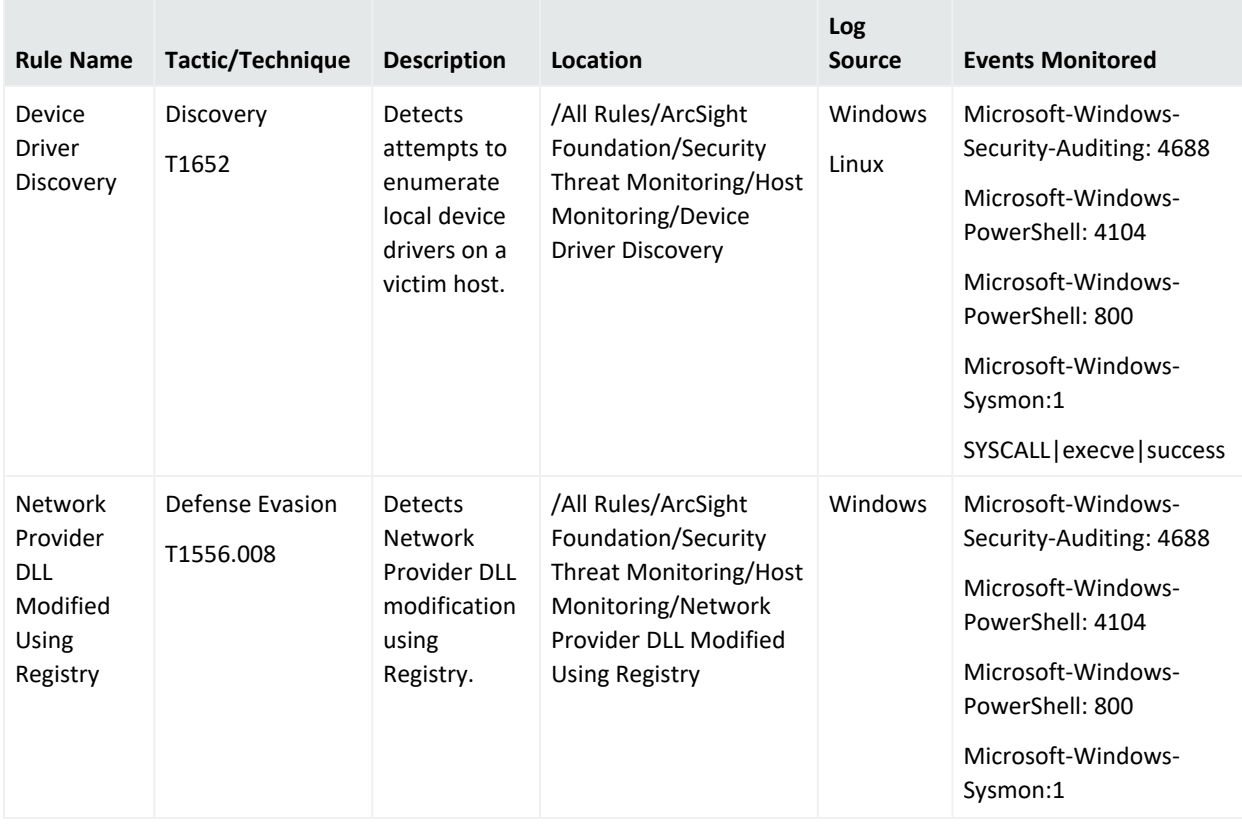

## <span id="page-5-0"></span>Updated Content

<span id="page-5-1"></span>ESM Default Content 4.3 includes updated content for Security Threat Monitoring.

## Security Threat Monitoring

The following rules have been updated for Security Threat Monitoring 4.3.

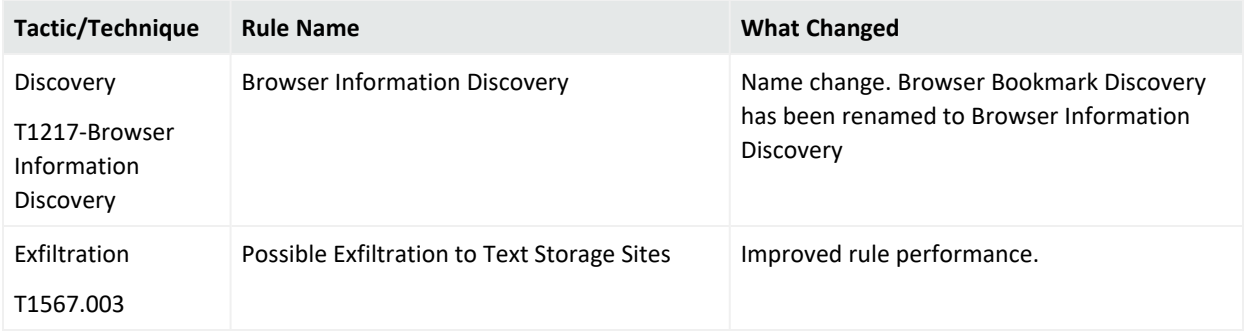

<span id="page-6-0"></span>ESM Default Content 4.3 Release Notes ESM Requirements

## ESM Requirements

Requires ArcSight ESM 7.2 or later.

## <span id="page-7-0"></span>Log Source Requirements

<span id="page-7-1"></span>Security Threat Monitoring and Threat Intelligence Platform require the use of ArcSight SmartConnectors.

## ArcSight Threat Acceleration Program Connector

<span id="page-7-2"></span>Arcsight Threat [Acceleration](https://www.microfocus.com/documentation/arcsight/galaxy-gtap-2.0/gtap-2.0.1-admin-guide/index.html) Program Connector is essential for the Threat Intelligence Platform's capabilities.

### Other Log Source Requirements

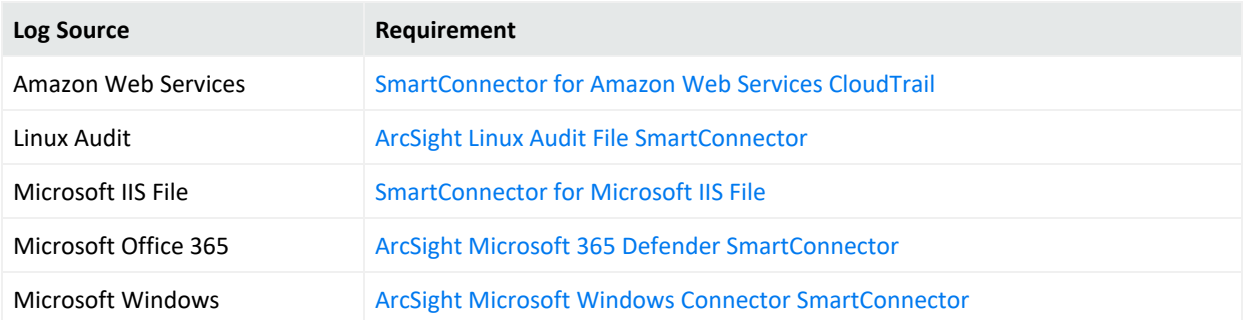

Security Threat Monitoring and Threat Intelligence Platform have rules and other resources that require SmartConnectors to catch and provide information about events. Information about the log sources associated with each rule are listed in the rule's [documentation](https://www.microfocus.com/documentation/arcsight/security-content/arcsight-realtime-detection-content-matrix/). You can find the relevant SmartConnector in the [SmartConnector](https://www.microfocus.com/documentation/arcsight/arcsight-smartconnectors-8.3/arcsight-smartconnectors-for-other-event-sources/) Grand List (A-Z).

**Note:** For log sources like IDS, Proxy, and Firewall, there are a range of SmartConnectors available. You can choose the connectors that best suite your environment from the [SmartConnector](https://www.microfocus.com/documentation/arcsight/arcsight-smartconnectors-8.3/arcsight-smartconnectors-for-other-event-sources/) Grand List.

## <span id="page-8-0"></span>Deployment

ArcSight [Marketplace](https://www.microfocus.com/marketplace/cyberres/content/esm-default-content) has two .zip files for the ESM 4.3 Default Content release:

- Security Threat Monitoring4.3.zip
	- <sup>o</sup> Security Threat Monitoring4.3.arb
	- <sup>o</sup> ESM4.3DefaultContentReleaseNotes.pdf
	- <sup>o</sup> Security\_ThreatMonitoring4.3.arb.sig
- Threat Intelligence Platform4.3.zip
	- o Threat Intelligence Platform4.3.arb
	- <sup>o</sup> ESM4.3DefaultContentReleaseNotes.pdf
	- Threat Intelligence Platform4.3.arb.sig

### <span id="page-8-1"></span>Verifying the Downloaded Installation Software

Open Text provides a digital public key to enable you to verify that the signed software you received is indeed from Open Text and has not been manipulated in any way by a third party.

**Tip:** Evolving security needs imply the renewal of certificates for the signature verification procedure. To ensure a successful verification of your product signature, download the latest public keys file before proceeding with the verification process (step 1 of the Get the Public Keys procedure).

Visit the following site for information and instructions:

<span id="page-8-2"></span><https://support.microfocus.com/kb/doc.php?id=7025140>

## Updating or Installing Security Threat Monitoring 4.3

**Important:** If you customized standard resources in the resource's original location, back up the resources to an .arb file (exclude related resources) before you upgrade. If you copied the resources to a custom group and then customized them, the upgrade does not impact the custom group.

- 1. Download Security Threat Monitoring4.3.zip.
- 2. Extract the zipped files.

ESM Default Content 4.3 Release Notes Deployment

- 3. Go to the ArcSight Console.
- 4. Click **Packages**.
- 5. Click **Import**.
- 6. Select the corresponding .arb.
- <span id="page-9-0"></span>7. Follow the prompts to install or update this package.

### Installing Threat Intelligence Platform 4.3

- 1. Download Threat Intelligence Platform4.3.zip.
- 2. Extract the zipped files.
- 3. Go to the ArcSight Console.
- 4. Click **Packages**.
- 5. Click **Import**.
- 6. Select the corresponding .arb.
- <span id="page-9-1"></span>7. Follow the prompts to import and install this package.

### Updating Threat Intelligence Platform 4.3

This section contains two sets of instructions for updating the Threat Intelligence Platform 4.3 package. Start with the option that applies to you.

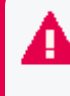

**Important:** If you customized standard resources in the resource's original location, back up the resources to an .arb file (exclude related resources) before you upgrade. If you copied the resources to a custom group and then customized them, the upgrade does not impact the custom group.

**Important:** Upgrading ESM Default Content from 3.x to 4.3 has specific instructions that must be completed to install the new package.

- $\cdot$  3.x to [4.3](#page-9-2)
- <span id="page-9-2"></span> $\cdot$  [4.0](#page-10-0) to 4.3

### **3.x to 4.3**

1. Uninstall /ArcSight [Foundation/Threat](#page-11-0) Intelligence Platform.

Make sure all resources, especially active lists, have been removed from /ArcSight Foundation/Threat Intelligence Platform.

2. Restart the ESM Manager (/opt/arcsight/services/init.d/arcsight\_services stop manager, then start manager).

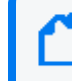

**Note:** If you do not restart the Manager, you will receive the following error: :Install Failed: invalid field name: creatorOrg".

- 3. Download Threat Intelligence Platform4.3.zip.
- 4. Extract the zipped files.
- 5. Go to the ArcSight Console.
- 6. Click **Packages**.
- 7. Click **Import**.
- 8. Select the corresponding .arb.
- 9. Follow the prompts to install this package.
- 10. After the initial install finishes, right-click **Threat Intelligence Platform** and click **Install Package**.

**Note:** If you get the error message below during installation, please select "Always skip DrilldownLists" and continue the installation. Some drilldown functions might not work properly.

#### **Error:**

/All Query Viewers/ArcSight Foundation/Threat Intelligence Platform/Top Threat Intelligence Security Incidents by Attacker Not Enough Privileges Not enough privileges to modify '/All Drilldown Lists/Attachments/IoP7xRXABABCrr+s40+xvZQ==/Drilldown List for Top Threat Intelligence Alerts by Attacker

### <span id="page-10-0"></span>**4.0 to 4.3**

- 1. Download Threat Intelligence Platform4.3.zip.
- 2. Extract the zipped files.
- 3. Go to the ArcSight Console.
- 4. Click **Packages**.
- 5. Click **Import**.
- 6. Select the corresponding .arb.
- 7. Follow the prompts to import and install this package.

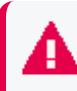

**Important:** All Threat Intelligence Platform resources have been rebranded from Galaxy Threat Acceleration Program (GTAP) to ArcSight Threat Acceleration Program (ATAP) with the exception of the column names in these active lists:

- / All Active Lists/ArcSight Foundation/Threat Intelligence Platform/Suspicious Addresses List
- / All Active Lists/ArcSight Foundation/Threat Intelligence Platform/Suspicious Domain List
- / All Active Lists/ArcSight Foundation/Threat Intelligence Platform/Suspicious Email List
- / All Active Lists/ArcSight Foundation/Threat Intelligence Platform/Suspicious Hash List
- / All Active Lists/ArcSight Foundation/Threat Intelligence Platform/Suspicious URL List
- / All Active Lists/ArcSight Foundation/Threat Intelligence Platform/Additional Suspicious Addresses
- / All Active Lists/ArcSight Foundation/Threat Intelligence Platform//Additional Suspicious Domain
- / All Active Lists/ArcSight Foundation/Threat Intelligence Platform/Additional Suspicious Email
- / All Active Lists/ArcSight Foundation/Threat Intelligence Platform/Additional Suspicious Hash
- <sup>l</sup> /All Active Lists/ArcSight Foundation/Threat Intelligence Platform/Additional Suspicious URL
- / All Active Lists/ArcSight Foundation/Threat Intelligence Platform/Track ATAP Connector Type

### <span id="page-11-0"></span>Uninstallation Process

Right-click the package from the ArcSight Console, then select **Uninstall Package**.

## <span id="page-12-0"></span>Send Documentation Feedback

If you have comments about this document, you can contact the [documentation](mailto:MFI-Documentation-Feedback@opentext.com?subject=Feedback on ESM ESM Default Content 4.3 Release Notes (4.3)) team by email. If an email client is configured on this computer, click the link above and an email window opens with the following information in the subject line:

### **Feedback on ESM Default Content 4.3 Release Notes (ESM 4.3)**

Just add your feedback to the email and click send.

If no email client is available, copy the information above to a new message in a web mail client, and send your feedback to MFI-Documentation-Feedback@opentext.com.

We appreciate your feedback!